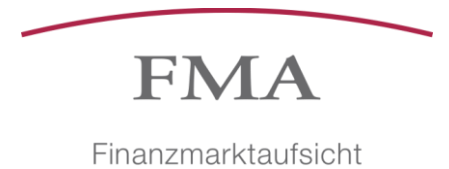

Liechtenstein

# Anleitung: CSV-Dateien

Bereich Operations 18. Januar 2023

### **FMA**

#### **Einleitung**

Damit eine fehlerfreie Auswertung der Daten aus den CSV-Dateien gewährleistet ist, sind in den Excel-Templates gewisse Restriktionen zur Datenüberprüfung aktiviert. Da es bei CSV-Dateien nicht möglich ist Einstellungen zur Datenüberprüfung einzuarbeiten, stellt die FMA die Templates in Form des Dateityps "EXCEL Arbeitsmappe" zur Verfügung. Bevor die Datei der Meldung angehängt werden kann, muss der Dateityp auf "CSV (Trennzeichen-getrennt)" geändert werden. Diese Anleitung zeigt mit der Hilfe von Screenshots auf, wie diese Änderung vollzogen wird.

#### **CSV-Templates**

Dabei ist zu beachten, dass die obigen Dokumente ausschliesslich den Zweck verfolgen, dem Sorgfaltspflichtigen einen Überblick über das jeweilige Meldeformular zu geben. Sofern Werte enthalten sind, so sind diese rein fiktiver Natur. Dadurch soll eine vollständige Darstellung des Meldeformulars mit sämtlichen möglichen Blöcken erzielt werden.

Sofern in den RBA-Meldung CSV-Dateien (Volumenszahlen, Aufschlüsselung der wirtschaftlich berechtigten Personen nach Ländern, usw.) hochgeladen werden können, finden sich anbei die entsprechenden Templates für den CSV-upload.

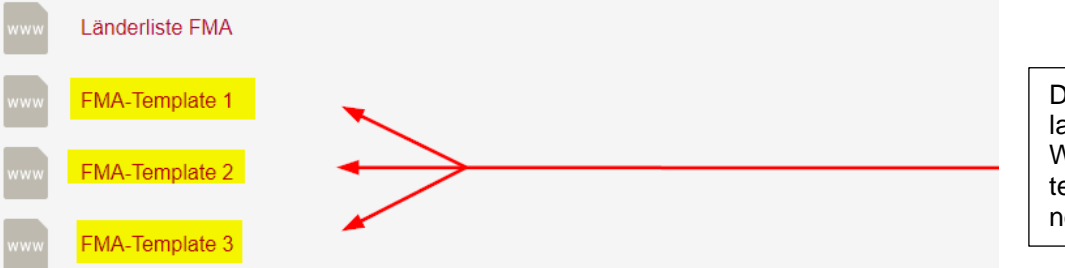

Die benötigte Vorlage auf der FMA-Webseite herunterladen und öffnen.

Fachliche Fragen zum Inhalt der Meldung richten Sie bitte direkt an die für Ihr Unternehmen zuständigen Ansprechpartner der FMA. Weitere Informationen zu den richtigen Ansprechpartnern für das Meldewesen finden Sie unter e-Service.

## **FMA**

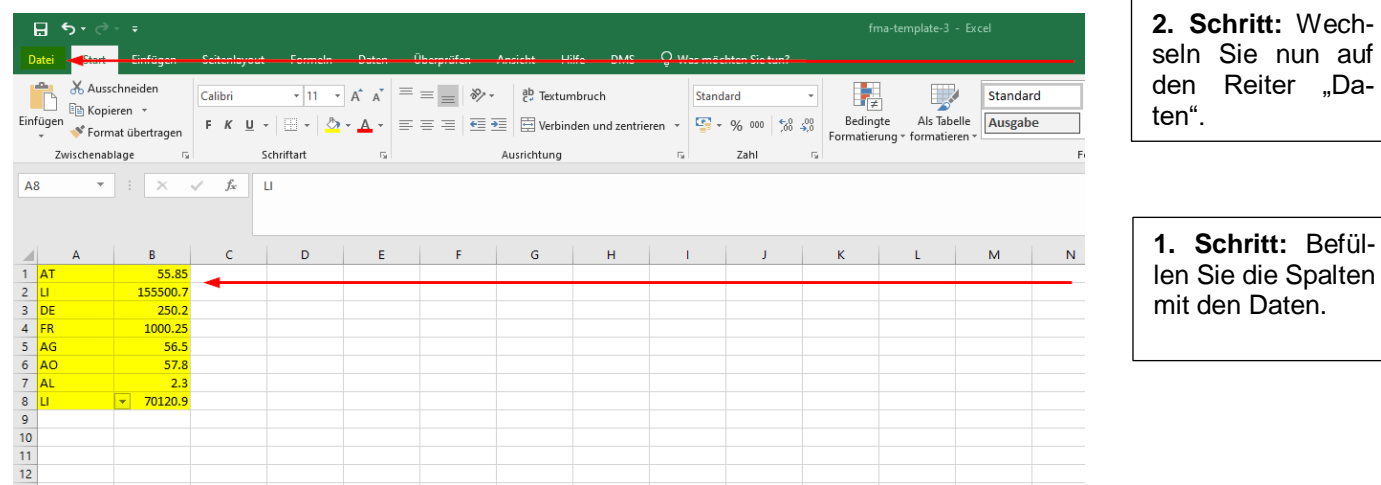

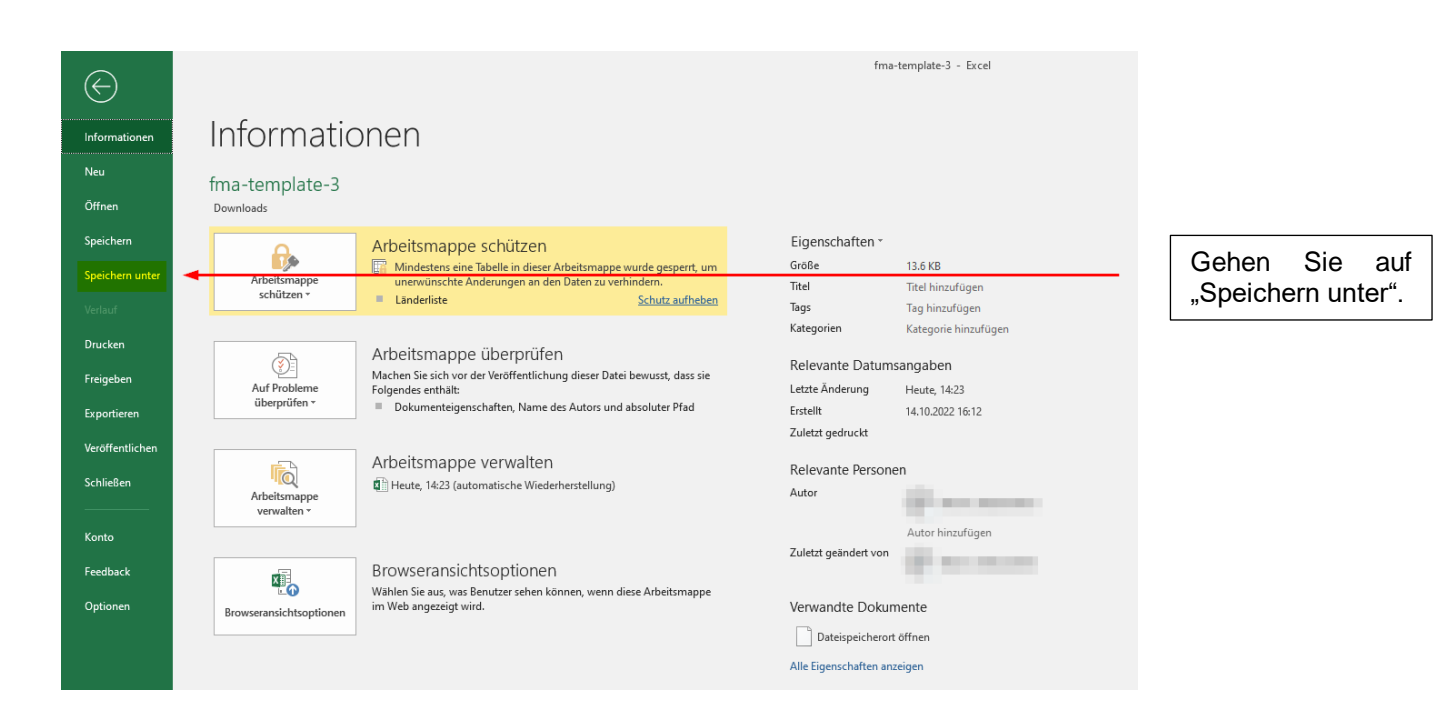

auf

**FMA** 

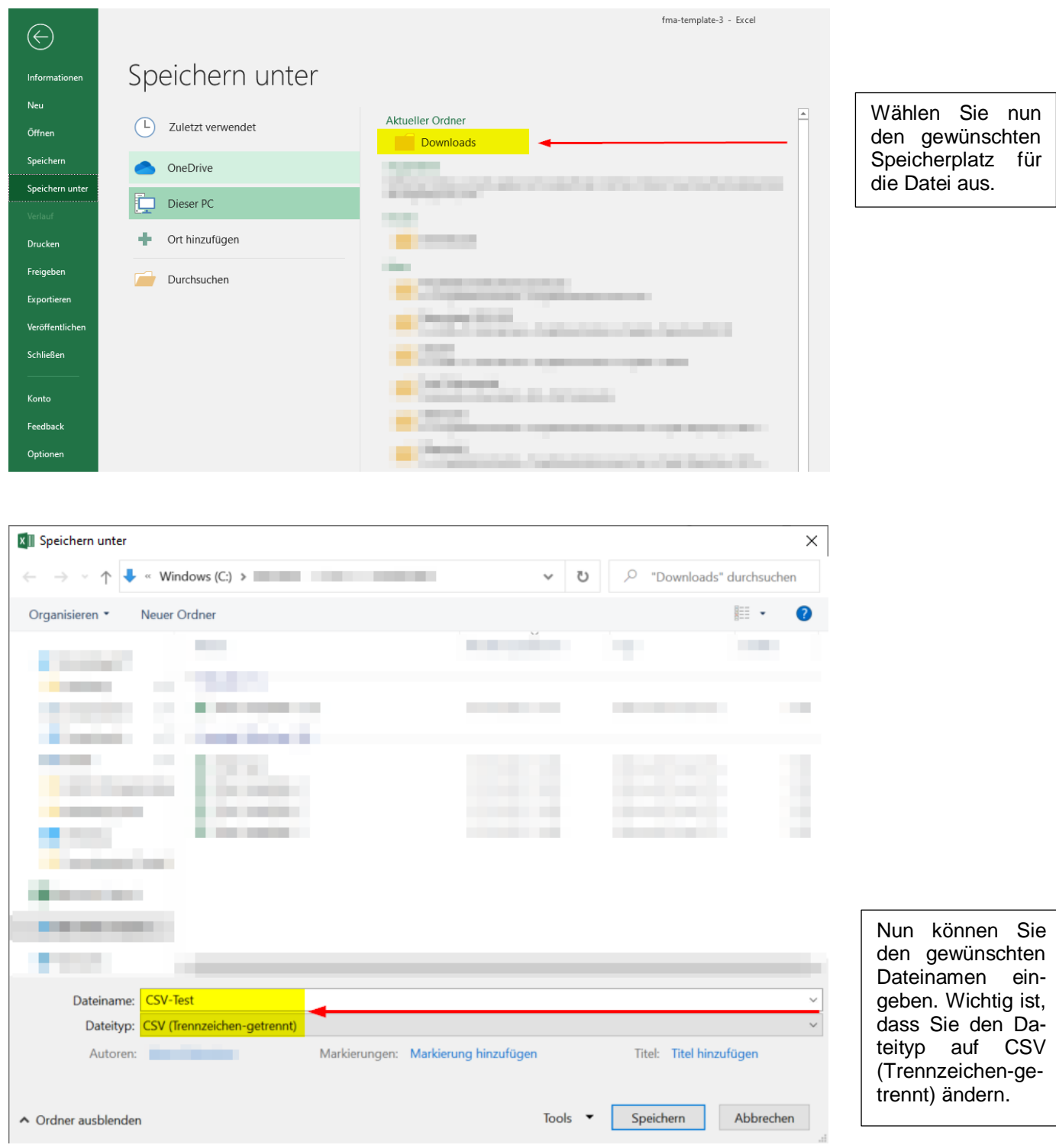

Die CSV-Datei kann nun der Meldung angefügt werden.